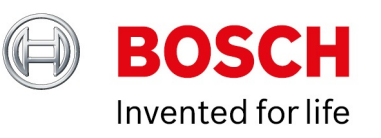

#### **Release Notes BVMS 12.0.1 SystemManager package 1.0**

Date: 19-Jul-2023

## **Table of Contents**

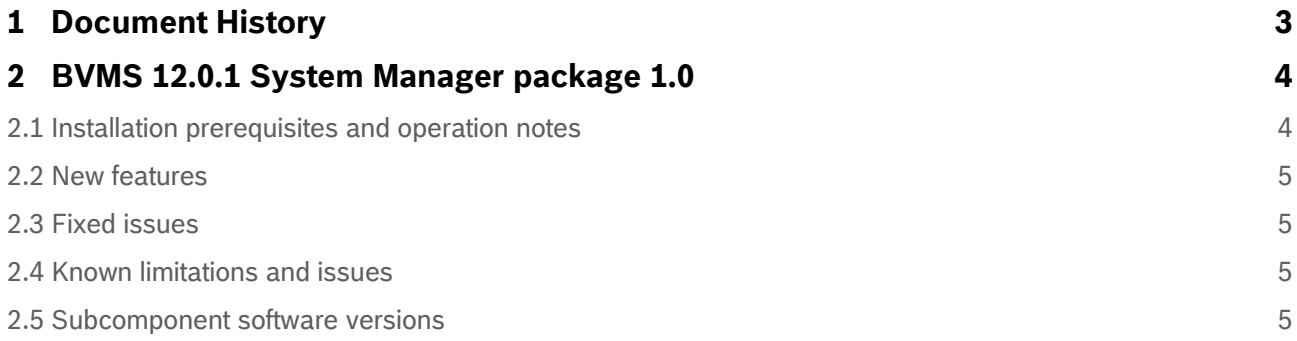

Copyright Robert Bosch GmbH. All rights reserved, also regarding any disposal, exploration, reproduction, editing, distribution, as well as in the event of applications for industrial property rights.

# <span id="page-2-0"></span>**1 Document History**

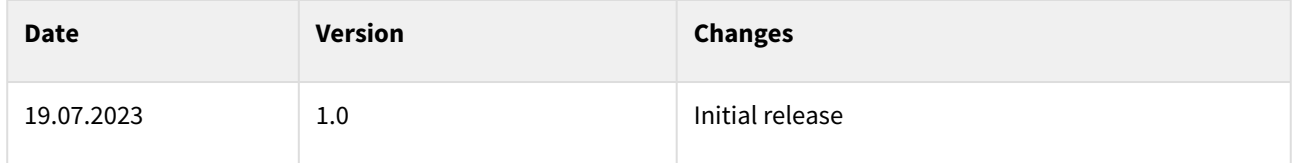

# <span id="page-3-0"></span>**2 BVMS 12.0.1 System Manager package 1.0**

The BVMS\_12.0.1\_SystemManager\_package\_1.0.zip is a software package for the DIVAR IP System Manager application. When used together with the DIVAR IP System Manager application version 2.1.0 and higher, it allows to choose the DIVAR IP all-in-one 4000, DIVAR IP all-in-one 6000, and DIVAR IP all-in-one 7000 (DIP-73xx) operation mode and install corresponding software applications, as well as to upgrade BVMS and VRM versions on the above mentioned DIVAR IP all-in-one series.

 The same package is also used to upgrade DIVAR IP all-in-one 5000 and DIVAR IP all-in-one 7000 (DIP-72xx) systems, already operating under DIVAR IP System Manager application version 2.1.0 and higher, to BVMS 12.0.1.

Operation modes:

- Full video recording and management system, including BVMS, VRM and iSCSI storage.
- Pure video recording system, including VRM and iSCSI storage.
- iSCSI storage expansion for a BVMS or VRM system.

The BVMS 12.0.1 SystemManager package 1.0.zip includes BVMS setup that does not contain AI packages for Privacy overlay feature. BVMS Setup with AI is not supported on DIVAR IP. Privacy overlay feature can only be used on workstations connected to DIVAR IP. For this, BVMS Setup with AI should be used to install BVMS Operator Client application on the workstation. Please refer to the BVMS 12.0.1 Release notes for more details.

### <span id="page-3-1"></span>**2.1 Installation prerequisites and operation notes**

- The system must be connected to an active network during initial boot and package installation.
- **DIVAR IP all-in-one 4000/6000:** DIVAR IP System Manager application version 2.1.0 or higher shall be installed and started. Please refer to the DIVAR IP all-in-one 4000 / 6000 systems Installation Manuals and User Manuals for detailed instructions.
- **DIVAR IP all-in-one 7000(DIP-73xx):** DIVAR IP System Manager application version 2.1.0 or higher shall be installed and started. For further details please refer to the DIVAR IP System Manager 2.1.0 Release notes and to the Application note "DIVAR IP all‑in‑one Remote Portal connectivity" in the product catalogue.
- In order to upgrade a **DIVAR IP all-in-one 7000(DIP-73xx)**, managed by DIVAR IP Software Center and running previous versions of BVMS / VRM software, first upgrade it to BVMS 11.1.1 / VRM 4.03.025 versions with DIVAR IP Software Center package. Then install DIVAR IP System Manager application version 2.1.0 or higher, as described in its corresponding Release notes. After that, perform the software upgrade using the BVMS 12.0.1 System Manager package 1.0.
- In order to upgrade a **DIVAR IP all-in-one 5000** and **DIVAR IP all-in-one 7000(DIP-72xx)**, running previous versions of BVMS / VRM software, first upgrade it to BVMS 11.1.1 / VRM 4.03.025 versions with regular BVMS installer. Then install DIVAR IP System Manager application version 2.1.0 or higher, as described in its corresponding Release notes. After that, perform the software upgrade using the BVMS 12.0.1 System Manager package 1.0.
- To download the BVMS 12.0.1 System Manager package 1.0, go to https:// [downloadstore.boschsecurity.com/. Then, under the Software tab, select BV](https://downloadstore.boschsecurity.com/)MS Appliances from the list and click Select.
- Locate the BVMS\_12.0.1\_SystemManager\_package\_1.0.zip file from the list of all available software packages, and save it to a storage medium such as a USB stick.
- Unzip the files on the storage medium. Do not change the folder structure of the unzipped files.
- Connect the storage medium to your DIVAR IP all-in-one system and follow Initial system setup and Choosing operation mode or Upgrading software instructions in the DIVAR IP allin-one 4000 / 6000 systems Installation Manuals and User Manuals, and in the Application Note "DIVAR IP all‑in‑one Remote Portal connectivity".
- When a major software application of the Operation mode is upgraded (for example, BVMS application in the Full video recording and management system, including BVMS, VRM and iSCSI storage Operation mode), corresponding dependent software applications are also upgraded (for example, VRM, VSG, etc.)

### <span id="page-4-0"></span>**2.2 New features**

<span id="page-4-1"></span>N/A

# **2.3 Fixed issues**

<span id="page-4-2"></span>N/A

### **2.4 Known limitations and issues**

- The DIVAR IP all-in-one system must be connected to an active network during initial boot and package installation and upgrade.
- Please make sure you update DIVAR IP System Manager application to current version 2.1.0 prior to performing any further upgrades. DIVAR IP System Manager application version 1.5.0 may become non-responsive while updating the user interface data, if many packages are installed. This issue is fixed starting with the version 2.0.0.
- Upgrade from previous version of BVMS with the BVMS 12.0.1 System Manager package technically does not require system reboot. Due to this, BVMS Desktop application is not reloaded and BVMS version number indicated on the BVMS Desktop is not updated. To update the indication, Limited user sign-out or system reboot is required.
- After upgrading from previous version of BVMS or VRM, the Windows list of installed programs might contain both previous and current versions (or duplicated) entries for Transcoding service. In fact, only one current version of Transcoding service is installed. Uninstalling of what appears to be the older or duplicated version will uninstall Transcoding service from the DIVAR IP, which should not be done.

#### <span id="page-4-3"></span>**2.5 Subcomponent software versions**

- BVMS 12.0.1.375
- Video Recording Manager 4.20.0016
- Video Streaming Gateway 9.1.0.12
- Transcoding Service 7.10.0051